### **INSTRUCTIONS**

Crown Molding and Trim Protractor

**Wixey** TM

MODEL CJ410

Used to cut trim lying flat Calculates the compound miter and bevel angles for cutting crown molding and accurately sets your saw

Features:

- Rugged ABS and aluminum construction
- Easy to view backlit display with 4 simple function buttons
- Calculates and accurately sets the miter and bevel angles on your saw
- Simple to use as a basic protractor
- Keeps calibrated setting even when turned off

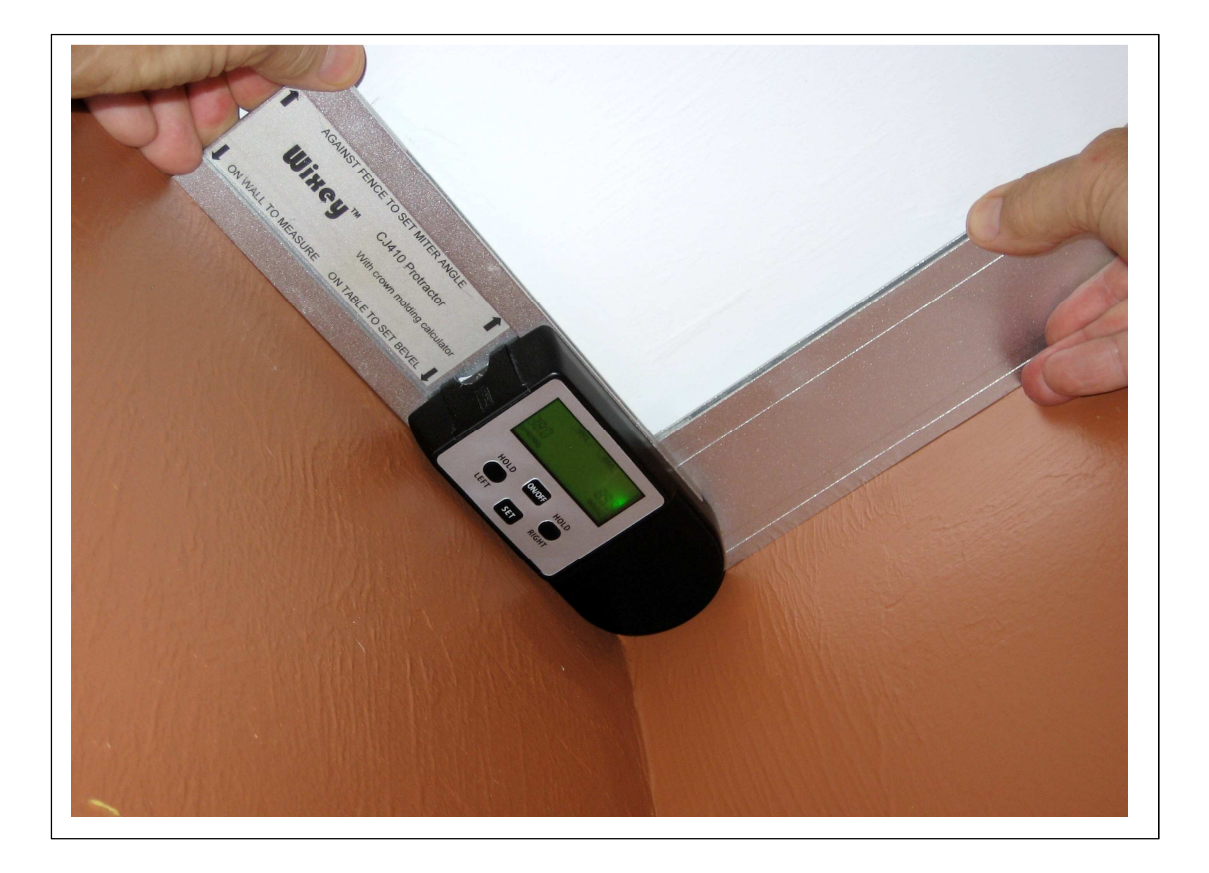

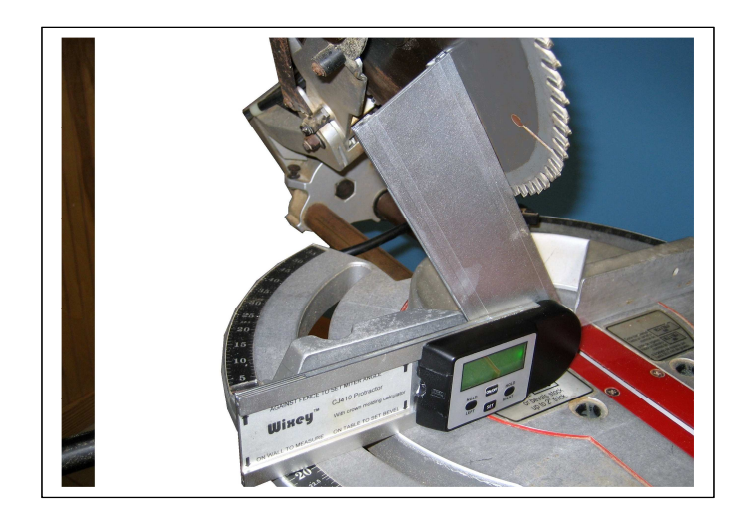

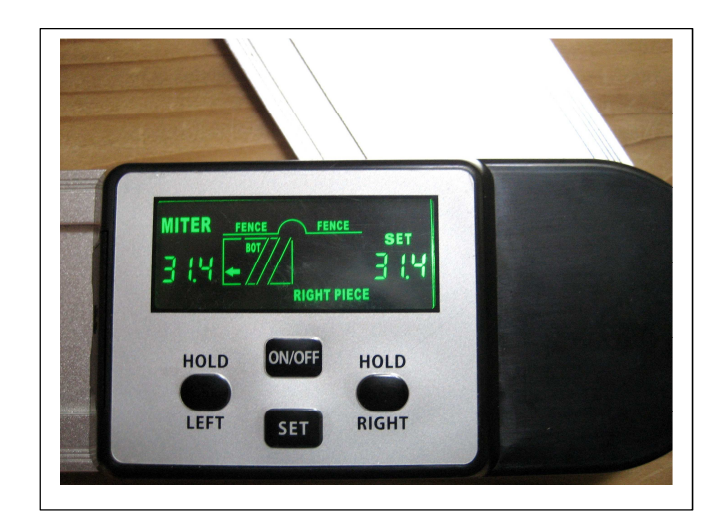

## **A. Basic Use**

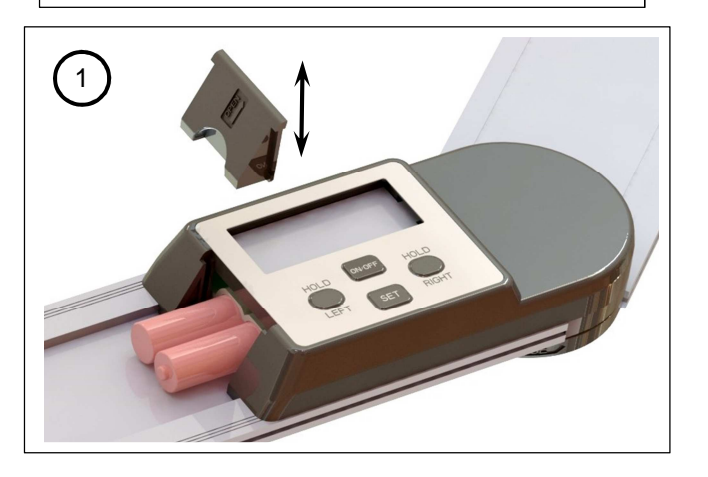

3. Press the ON/OFF button to turn on the protractor. It should be in the measuring mode as shown. If not, press and hold the HOLD-LEFT and HOLD-RIGHT buttons at the same time to switch to measuring mode. **NOTE: To use the CJ410 as a normal protractor leave it in the measuring mode.** 

4. The wall measurement should be 180.0º when the protractor is opened up onto a flat surface. If the reading is off it can be re-set. (See trouble shooting)

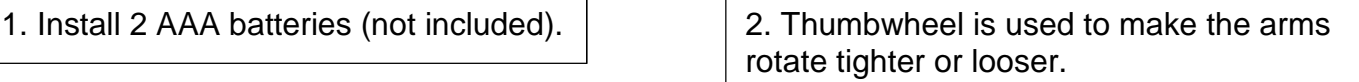

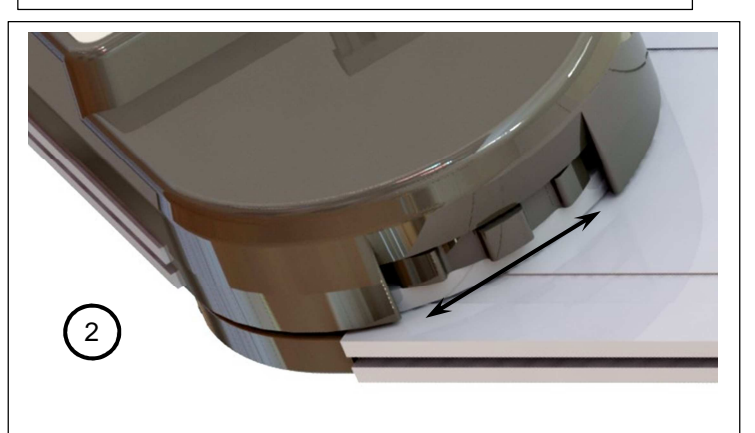

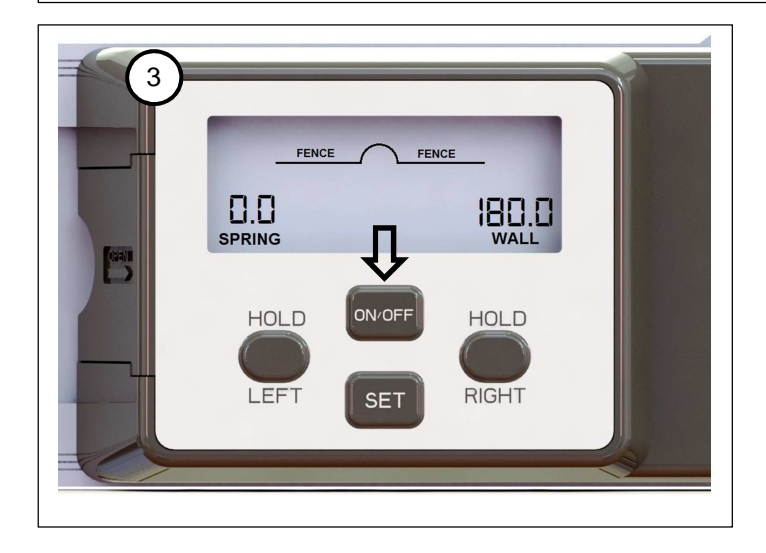

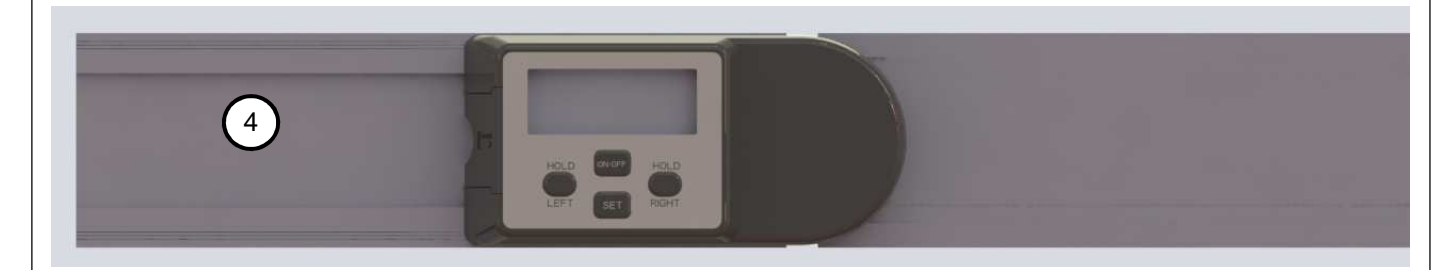

### **Button functions:**

#### ON/OFF

- Press to turn on
- Press and hold to turn
- off

### HOLD-LEFT

- Press once to store the measurement and show the bevel angle setting. -Press again to show the miter angle setting and cut orientation for the left piece

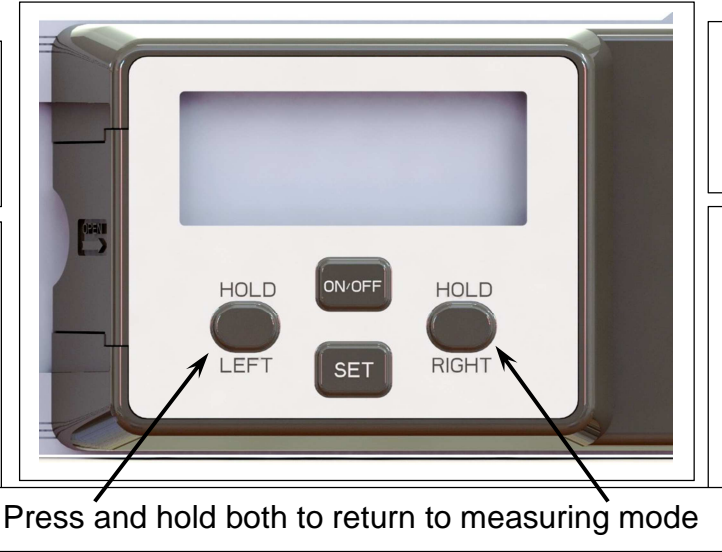

SET

- press and hold to enter spring angle setting mode -Press to set spring angle

### HOLD-RIGHT

- Press once to store the measurement and show the bevel angle setting. -Press again to show the miter angle setting and cut orientation for the RIGHT piece

### **Setting up to measure for crown molding:**

5. There several common styles of crown molding and many custom options possible.

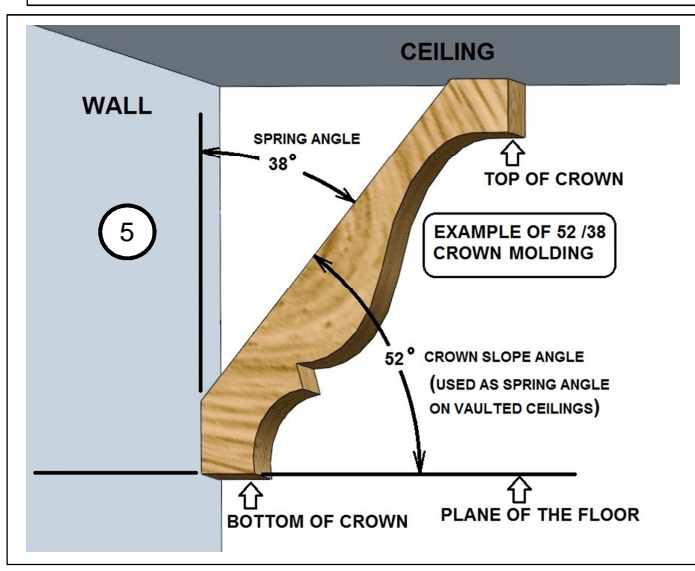

7. Using the actual crown molding from the project measure the spring angle as shown.

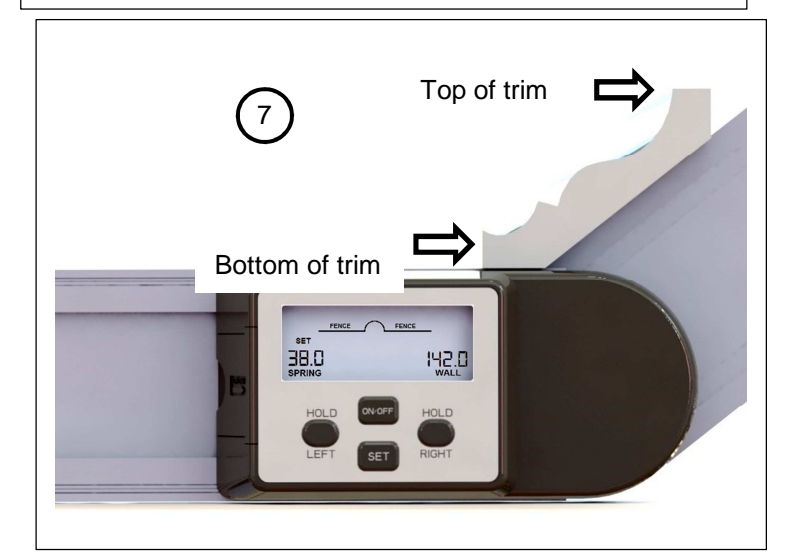

6. Press and hold the SET button to enter the spring angle setting mode. The word "SET" will be flashing.

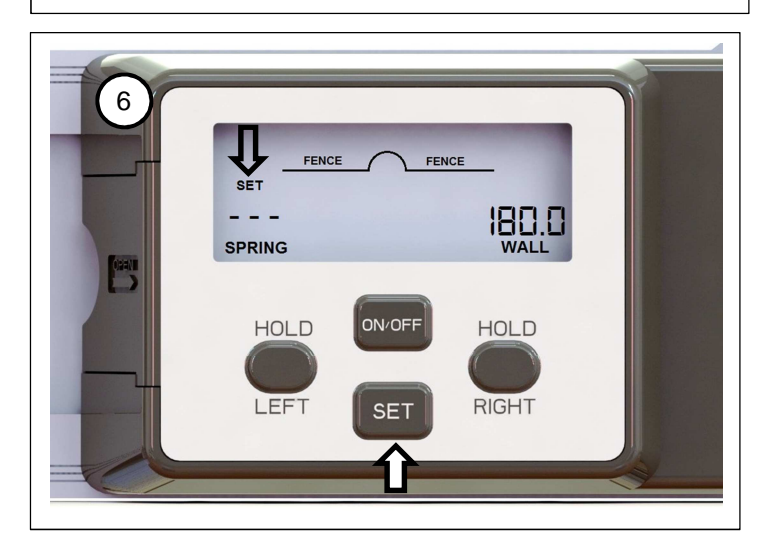

8. Press SET to lock in this spring angle.

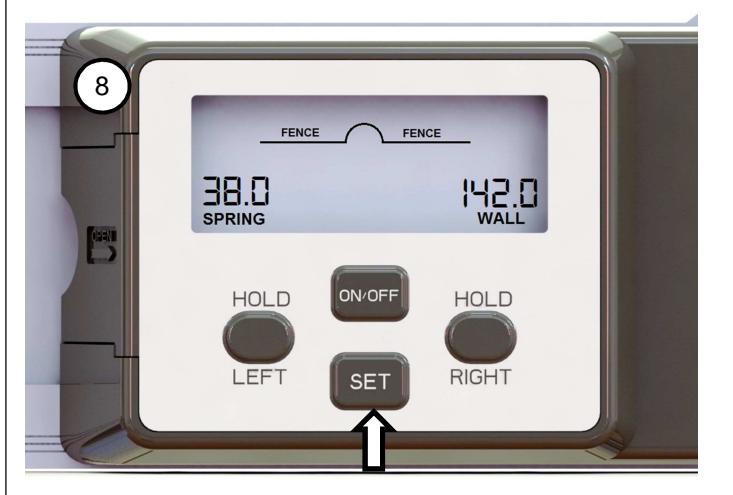

# **C. Using the CJ410**

9. Use the correct edges of the protractor arms for all measurements and settings. Follow the guide printed on the front.

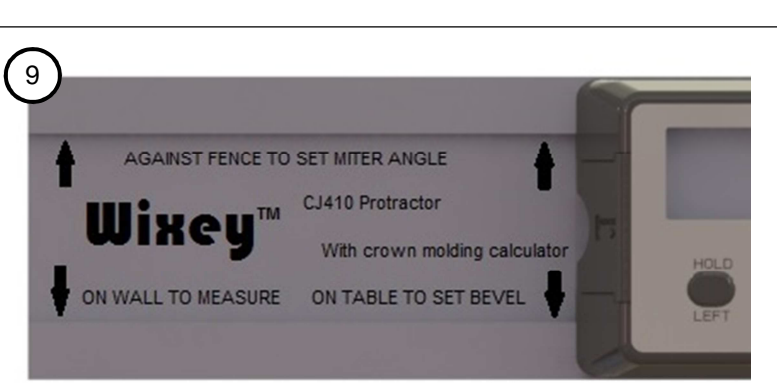

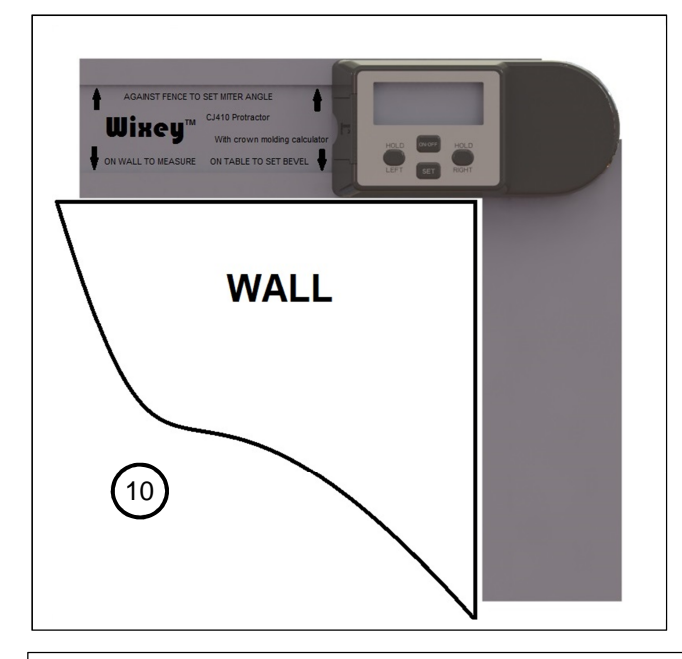

12. For example, a typical inside corner measurement may look like this. This corner measured 90.7º.

![](_page_3_Picture_6.jpeg)

10. Measure outside corners as shown. 11. Measure inside corners as shown.

![](_page_3_Picture_8.jpeg)

13. Press either the HOLD-RIGHT or HOLD-LEFT button to enter the bevel setting mode. The correct bevel setting for this corner is 33.6º.

![](_page_3_Figure_10.jpeg)

14. Rotate the arm of the protractor until the SET reading matches the BEVEL Reading. **Bevels are always tilted left.** 

![](_page_4_Picture_1.jpeg)

16. Press either the HOLD-RIGHT or HOLD-LEFT button to enter the miter setting mode. **Pressing HOLD-RIGHT shown below:**

![](_page_4_Picture_3.jpeg)

18. Rotate the arm until the protractor SET reading matches the MITER reading for a left hand miter

![](_page_4_Figure_5.jpeg)

15. Use this position to set your miter saws bevel angle.

![](_page_4_Picture_7.jpeg)

### **17. The graphics on the screen shows:**

- a. Shows how to cut the right piece of trim
- b. The saw is mitered to the left
- c. The miter angle is 31.3º
- d. The trim to keep is to the left of the blade
- e. The bottom of the trim is against the fence
- f. The saw is beveled to the left

![](_page_4_Figure_15.jpeg)

19. Use this position to set your saws miter angle

![](_page_4_Picture_17.jpeg)

20. Now pressing HOLD-LEFT shows the cut set up for the left piece of trim.

![](_page_5_Picture_1.jpeg)

#### **21. The graphics on the screen shows:**

- a. Shows how to cut the left piece of trim
- b. The saw is mitered to the right
- c. The miter angle is 31.3º
- d. The trim to keep is to the left of the blade
- e. The top of the trim is against the fence
- f. The saw is beveled to the left

![](_page_5_Figure_9.jpeg)

![](_page_5_Picture_10.jpeg)

# **D. Trouble Shooting**

### **Erratic display:**

Change the batteries and clean the batteries and battery contacts with a pencil eraser.

### **Wall angle loses calibration:**

The wall angle reading is permanently set at the factory however if it ever needs re-set lay the protractor opened up on a flat surface and press and hold both the ON/OFF and SET buttons at the same time

![](_page_5_Picture_16.jpeg)

![](_page_5_Picture_17.jpeg)

For questions, comments, and application examples go to: www.wixey.com

22. Press and hold both the HOLD-LEFT and HOLD-RIGHT to return to measuring mode